SYNCRONYS HIE CLINICAL PORTAL TRAINING USING THE NM BOARD OF PHARMACY PDMP SHORTCUT CLINICAL VIEW USERS, NM LEVELS 1, 2, 3

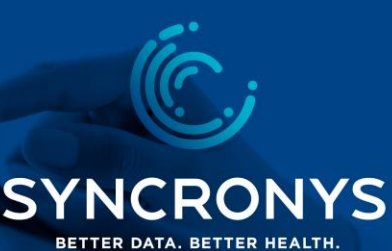

USING THE LINK TO THE NM BOARD OF PHARMACY PRESCRIPTION DRUG MONITORING PROGRAM (PDMP)

 $\bigcap_{\mathfrak{g}}^{\mathfrak{g}}$ 

## PDMP *(IF APPLICABLE)*

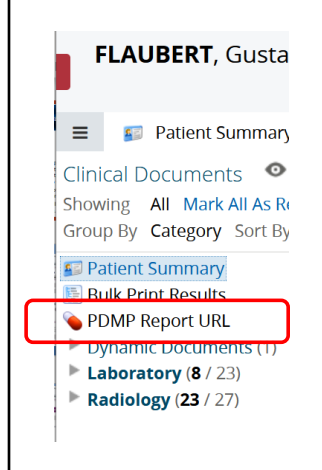

• The most frequently accessed PDMP documents are available through the SYNCONYS HIE clinical portal.

**SYNCRONYS** 

- The PDMP Report link performs an "API call" to the New Mexico Prescription Monitoring Program (PMP) to retrieve the patient's NARX report.
- It retains your user information, as well as the patient identifiers, so you don't have to log in and search another site.

Some features are only available at the NM Board of Pharmacy's website, e.g., to search for prescriptions made against your own DEA#; however, the most frequently accessed documents are available through the SYNCONYS HIE clinical portal.

The PDMP Report link performs an "API call" to the New Mexico Prescription Monitoring Program (PMP) to retrieve the patient's NARX report. It retains your user information, as well as the patient identifiers, so you will be credited with having checked this patient.

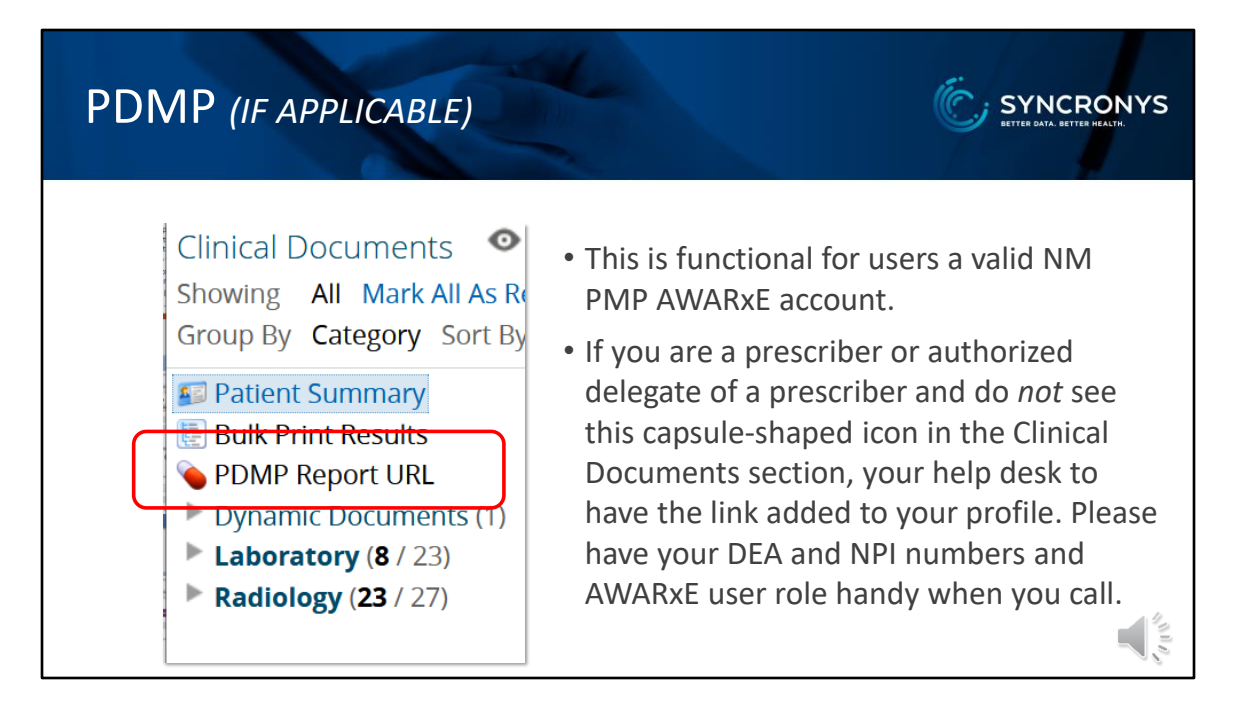

This is functional only for users with a valid New Mexico Board of Pharmacy PDMP account on their AWARxE website.

If you are a prescriber or delegate with a valid account in AWARxE and do not see this capsule-shaped icon in the Clinical Documents section, contact the help desk to have the link added to your profile. Please have your DEA and NPI numbers handy when you call and be ready to give the user role you selected when you registered with the with the Board of Pharmacy's AWARxE website.

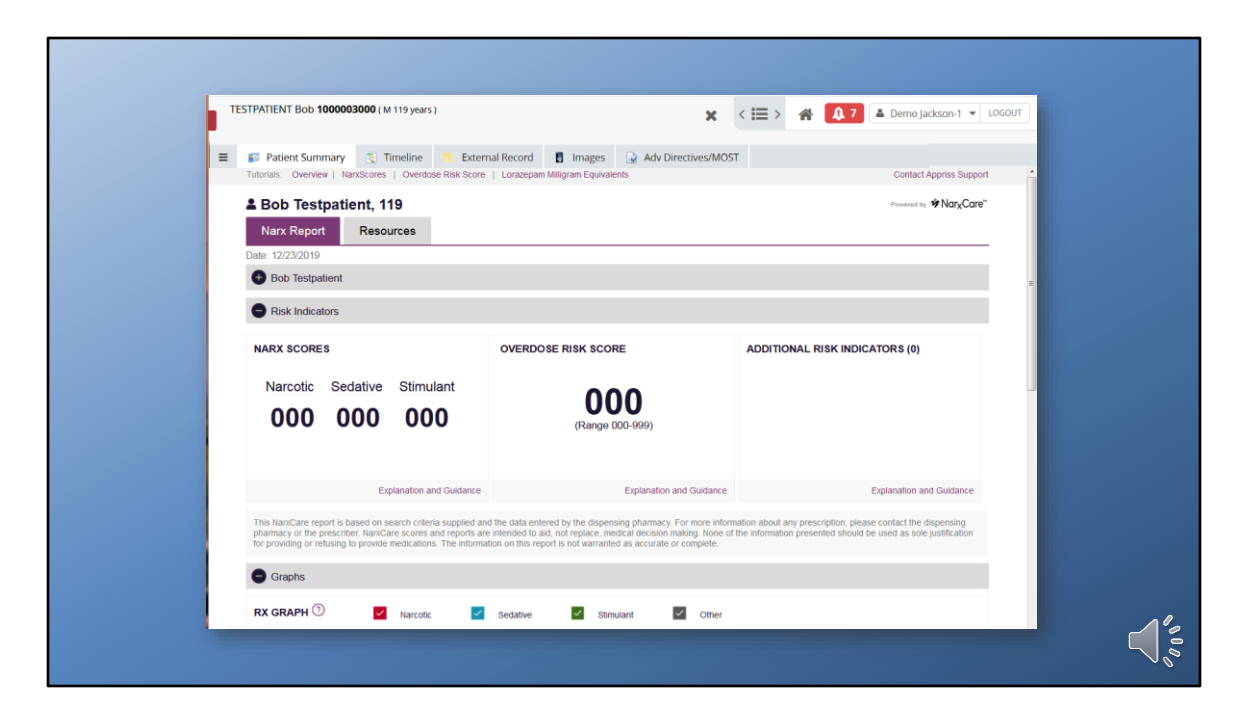

Clicking on the PDMP icon will instantly bring up the patient's Narx Report.

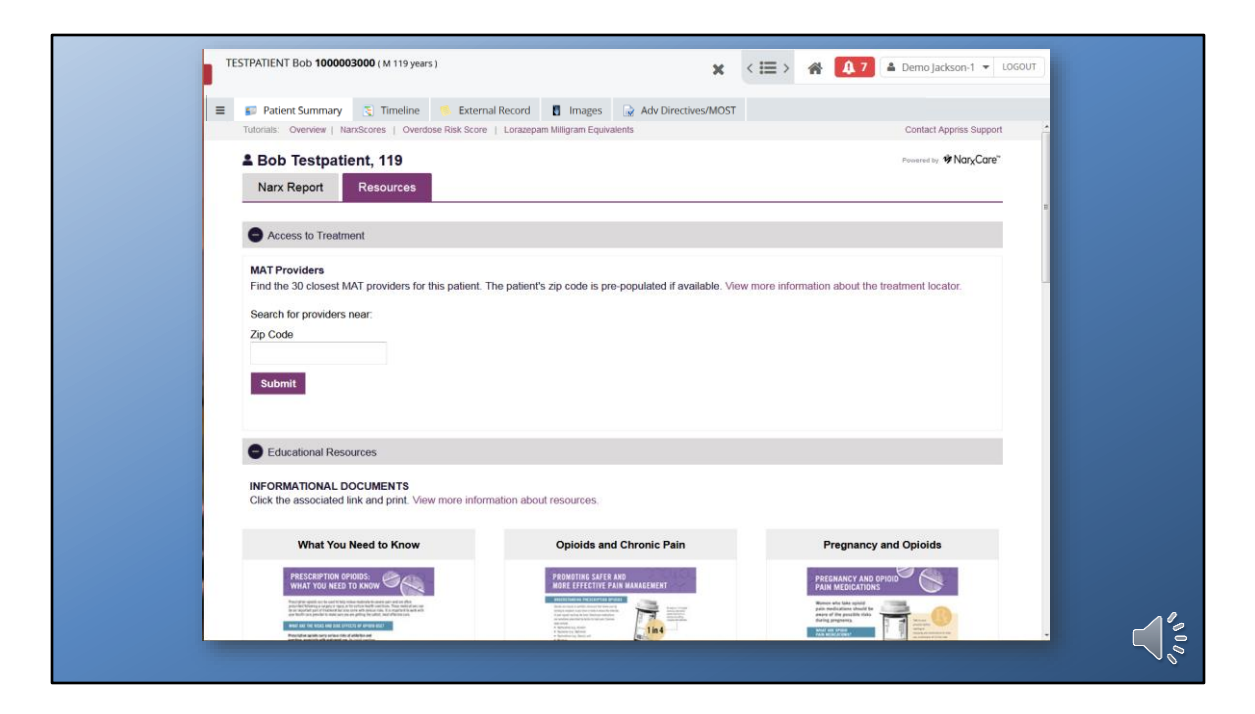

You will also have access to patient education materials.